# Risoluzione dei problemi relativi alle pause TX su Nexus 2232 Ī

## Sommario

Introduzione **Prerequisiti Requisiti** Componenti usati Buffer in ingresso Configurazione del controllo del flusso Cause della pausa TX su Nexus 2232 Test case di laboratorio Esempio di rete Test 1. Traffico a scatti con controllo del flusso non abilitato sull'host Test 2. Traffico a scatti con controllo del flusso abilitato sull'host Test 3. Collisione Hash Ether-Channel **Correzione** Conclusioni e migliori pratiche

## Introduzione

Questo documento descrive le informazioni per risolvere i problemi di pausa trasmissione (TX) sulle porte Nexus 2232 Host Interface (HIF). Si concentra sul traffico in direzione Host to Network (H2N) (il traffico che arriva dai server verso la rete, da sud a nord). Non riguarda gli scenari relativi ai flussi di traffico da rete a host (N2H).

Questo documento è stato redatto principalmente per Nexus 2232 Fabric Extender (FEX), ma è valido per B22 e 2248UPQ FEX.

# **Prerequisiti**

### Requisiti

Cisco raccomanda la conoscenza dei seguenti argomenti

- Cisco Nexus serie 2000 configurazione
- Cisco Nexus serie 6000 configurazione

#### Componenti usati

Le informazioni fornite in questo documento si basano sulle seguenti versioni software e hardware:

• Cisco Nexus N2K-C232PP-10GE

- Cisco Nexus 6001
- $\cdot$  7.1(1)N1(1)

Le informazioni discusse in questo documento fanno riferimento a dispositivi usati in uno specifico ambiente di emulazione. Su tutti i dispositivi menzionati nel documento la configurazione è stata ripristinata ai valori predefiniti. Se la rete è operativa, valutare attentamente eventuali conseguenze derivanti dall'uso dei comandi.

### Buffer in ingresso

Nexus 2232 dispone di 32 porte 1/10G Host Facing (HIF) e di 8 porte 10G Network Facing (NIF).

Prima di approfondire il problema della pausa TX, è necessario conoscere i buffer disponibili sulle interfacce FEX. I buffer assegnati all'interfaccia/al gruppo qos possono essere controllati sullo switch padre con questo comando:

```
 esc-6001# show queuing interface ethernet 147/1/1
if_slot 79, ifidx 0x1f920000
Ethernet147/1/1 queuing information:
 Input buffer allocation:
Qos-group: 0
 frh: 8
 drop-type: drop
 cos: 0 1 2 3 4 5 6
 xon xoff buffer-size
 ---------+---------+-----------
 0 126720 151040
```
<snip>

Come si è visto, con il QoS (Quality of Service) predefinito, per il traffico di classe drop (qosgruppo 0), l'HFI FEX ha 151040 byte per inserire il traffico H2N nel buffer e la soglia XOFF è 126720 byte.

#### Configurazione del controllo del flusso

Nexus 2232 ha una sottoscrizione eccessiva di 8:1. Per evitare che i pacchetti vengano scartati nella direzione H2N a causa di una sottoscrizione eccessiva e di sovraccarichi del buffer, Nexus 2232 ha il controllo del flusso HIF inviato per impostazione predefinita:

```
esc-6001# show run int ethernet 147/1/1 all | inc flow
priority-flow-control mode auto
 flowcontrol receive off
flowcontrol send on
esc-6001# show interface ethernet 147/1/1 flowcontrol
--------------------------------------------------------------------------------
Port Send FlowControl Receive FlowControl RxPause TxPause 
          admin oper admin oper
--------------------------------------------------------------------------------
Eth147/1/1 on on off off 0 0
```
## Cause della pausa TX su Nexus 2232

Quando viene raggiunta la soglia XOFF di 126720 byte, il Nexus 2232 invia una pausa TX verso

l'host sull'interfaccia HIF. Le cause più comuni sono:

1. Il traffico H2N che entra nel FEX è molto bursty, il che fa sì che i buffer in entrata siano pieni e raggiungano la soglia XOFF.

2. La maggior parte delle distribuzioni FEX utilizza canali porte per aggregare più NIF. La pausa TX è anche visibile a causa dei buffer in entrata, che si riempiono a causa della collisione hash di etherchannel su FEX. Questo si verifica quando più porte HIF tentano di uscire da un singolo NIF a causa dei risultati di etherchannel.

Cadute in direzione H2N

Per evitare la perdita dei pacchetti, la pausa TX viene inviata quando si raggiunge la soglia XOFF. Tuttavia, il traffico H2N può diminuire se:

1. i server non eseguono pause o

2. hanno un ritardo nel rispettare la pausa che causa il raggiungimento della soglia di 151 KB.

## Test case di laboratorio

#### Esempio di rete

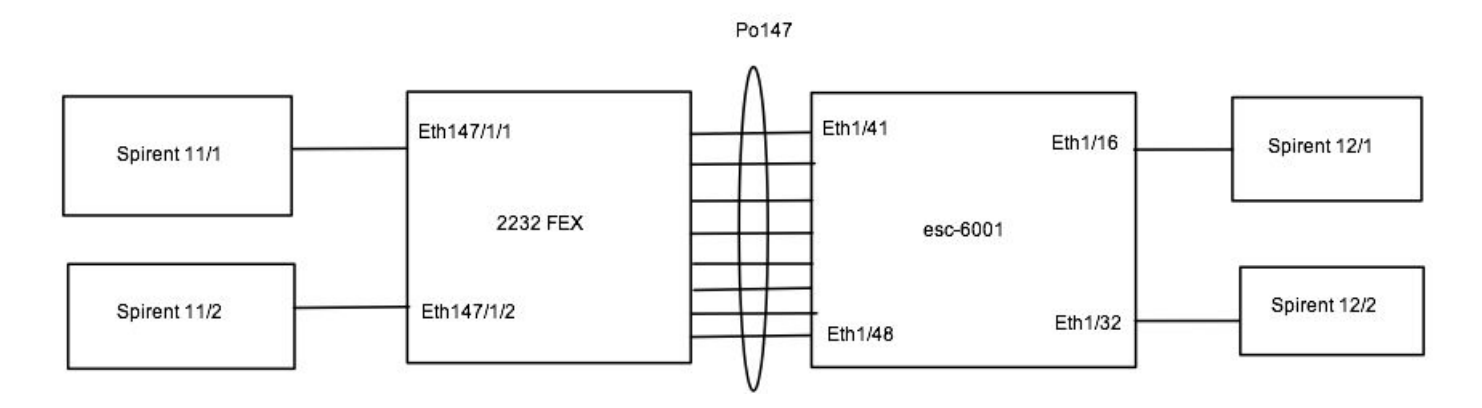

Per questo test in laboratorio, sono presenti quattro porte 10G spirent che fungono da host, due sono sul FEX e due sono sul Nexus 6001 padre. Tutte le porte si trovano nella VLAN 50. Non sono presenti altre porte attive sul server FEX o sul server padre:

esc-6001# show port-channel summary  $Flags: D - Down P - Up in port-channel (members)$  I - Individual H - Hot-standby (LACP only) s - Suspended r - Module-removed S - Switched R - Routed U - Up (port-channel) M - Not in use. Min-links not met -------------------------------------------------------------------------------- Group Port- Type Protocol Member Ports Channel -------------------------------------------------------------------------------- 147 Po147(SU) Eth NONE Eth1/41(P) Eth1/42(P) Eth1/43(P) Eth1/44(P) Eth1/45(P) Eth1/46(P) Eth1/47(P) Eth1/48(P) esc-6001# show fex 147 detail | exc Down

```
FEX: 147 Description: FEX0147 state: Online
FEX version: 7.1(1)N1(1) [Switch version: 7.1(1)N1(1)]
FEX Interim version: 7.1(1)N1(1)
Switch Interim version: 7.1(1)N1(1)
 Extender Serial: FOT1635R003
 Extender Model: N2K-C2232PP-10GE, Part No: 73-12533-05
 Card Id: 82, Mac Addr: 20:3a:07:34:5b:02, Num Macs: 64
 Module Sw Gen: 21 [Switch Sw Gen: 21]
 post level: complete
 Pinning-mode: static Max-links: 1
 Fabric port for control traffic: Eth1/47
 FCoE Admin: false
 FCoE Oper: true
 FCoE FEX AA Configured: false
 Fabric interface state:
   Po147 - Interface Up. State: Active
   Eth1/41 - Interface Up. State: Active
   Eth1/42 - Interface Up. State: Active
   Eth1/43 - Interface Up. State: Active
   Eth1/44 - Interface Up. State: Active
   Eth1/45 - Interface Up. State: Active
   Eth1/46 - Interface Up. State: Active
   Eth1/47 - Interface Up. State: Active
   Eth1/48 - Interface Up. State: Active
Fex Port State Fabric Port
     Eth147/1/1    Up    Po147
      Eth147/1/9 Up Po147
Logs:
04/21/2015 21:58:30.162193: Module register received
04/21/2015 21:58:30.164611: Registration response sent
04/21/2015 21:58:30.196708: create module inserted event.
04/21/2015 21:58:30.197425: Module Online Sequence
04/21/2015 21:58:35.051474: Module Online
```
#### Test 1. Traffico a scatti con controllo del flusso non abilitato sull'host

Quando si inviano burst unicast con velocità di linea 100K 1500 byte da un host su Eth147/1/1 (a Eth1/16) e Eth147/1/9 (do Eth1/32). Ogni flusso è un singolo flusso. Il controllo del flusso è disabilitato sull'host (Spirent).

Risultati: Le porte del ricevitore hanno segnalato circa 563 pacchetti ignorati per ogni flusso. Poiché il controllo del flusso è disabilitato sull'host, è possibile visualizzare un numero maggiore di pause TX e anche una latenza elevata (circa 100 microsecondi):

```
esc-6001# clear counters ; clear qos stat
esc-6001#
esc-6001# show interface ethernet 147/1/1, ethernet 147/1/9 | egrep Ethernet147|pause|unicast
Ethernet147/1/1 is up
   100000 unicast packets 0 multicast packets 0 broadcast packets
   0 Rx pause
   0 unicast packets 578269 multicast packets 0 broadcast packets
   578267 Tx pause
Ethernet147/1/9 is up
   100000 unicast packets 0 multicast packets 0 broadcast packets
   0 Rx pause
   0 unicast packets 578275 multicast packets 0 broadcast packets
   578273 Tx pause
esc-6001# show interface ethernet 147/1/1, eth147/1/9 flowcontrol
--------------------------------------------------------------------------------
```
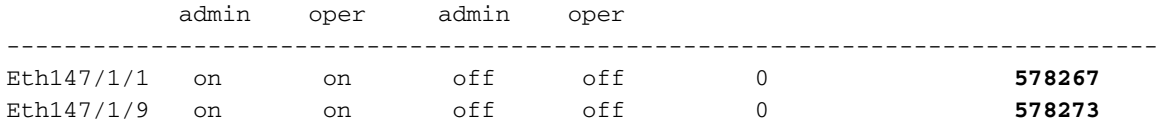

Le cadute segnalate dal ricevitore sono in realtà cadute sul FEX stesso. Esistono comandi hardware interni che possono mostrare le interruzioni, ma richiedono una comprensione completa dell'architettura interna di FEX che esula dall'ambito di questo documento. Se è necessario controllare questi contatori, utilizzare TAC per risolvere il problema.

#### Test 2. Traffico a scatti con controllo del flusso abilitato sull'host

Quando si inviano burst unicast con velocità di linea 100K 1500 byte a flusso singolo da un host su Eth147/1/1 (a Eth1/16) e Eth147/1/9 (fare Eth1/32). Ogni flusso è un singolo flusso. Il controllo del flusso è abilitato sull'host (Spirent).

Risultati:

Le porte del ricevitore non segnalano perdite. La pausa TX minima e la latenza media sono di circa 19 microsecondi:

```
esc-6001# clear counters ; clear qos stat
esc-6001# show interface ethernet 147/1/1, ethernet 147/1/9 | egrep Ethernet147|pause|unicast
Ethernet147/1/1 is up
   100000 unicast packets 0 multicast packets 0 broadcast packets
   0 Rx pause
   0 unicast packets 4743 multicast packets 0 broadcast packets
   4739 Tx pause
Ethernet147/1/9 is up
   100000 unicast packets 0 multicast packets 0 broadcast packets
   0 Rx pause
   0 unicast packets 4703 multicast packets 0 broadcast packets
   4700 Tx pause
esc-6001# show interface ethernet 147/1/1, eth147/1/9 flowcontrol
   --------------------------------------------------------------------------------
Port Send FlowControl Receive FlowControl RxPause TxPause 
          admin oper admin oper
--------------------------------------------------------------------------------
Eth147/1/1 on on off off 0 4739 
Eth147/1/9 on on off off 0 4700 
Cadute:
```
Non ci sono cali perché l'host rispetta il controllo di flusso inviato da FEX.

#### Test 3. Collisione Hash Ether-Channel

Il collegamento uplink tra FEX e padre è un canale porta. Anche se dipende dal membro selezionato nel canale della porta e dal relativo carico, è possibile visualizzare la pausa TX sugli HIF FEX. In laboratorio, ci sono solo due porte attive sul FEX e tutti gli 8 uplink utilizzati nel canale della porta.

Tuttavia, per questo test, con l'hashing predefinito, il traffico proveniente dall'host su Ethernet 147/1/1 e Ethernet 147/1/9 viene hashato su NIF0, che si connette a Eth1/41 su 6001. Se si invia il 98% del traffico di velocità della linea dagli host, viene inviata una pausa TX su entrambi gli HIF. esc-6001# show interface ethernet  $147/1/1$ , ethernet  $147/1/9$  | inc Ethernet14 | rate | pause Ethernet147/1/1 is up 30 seconds input rate 9836009128 bits/sec, 819667 packets/sec 30 seconds output rate 2516922296 bits/sec, 4915863 packets/sec **input rate 9.84 Gbps**, 819.67 Kpps; output rate 2.52 Gbps, 4.91 Mpps 0 Rx pause **98376923 Tx pause** Ethernet147/1/9 is up 30 seconds input rate 9836252112 bits/sec, 819687 packets/sec 30 seconds output rate 2516980960 bits/sec, 4915978 packets/sec **input rate 9.84 Gbps**, 819.69 Kpps; output rate 2.52 Gbps, 4.91 Mpps 0 Rx pause **98376916 Tx pause** esc-6001# show port-channel traffic interface port-channel 147 ChanId Port Rx-Ucst Tx-Ucst Rx-Mcst Tx-Mcst Rx-Bcst Tx-Bcst ------ --------- ------- ------- ------- ------- ------- ------- **147 Eth1/41 99.99% 0.0% 12.50% 12.50% 0.0% 0.0%** 147 Eth1/42 0.0% 0.0% 12.50% 12.50% 0.0% 0.0% 147 Eth1/43 0.0% 0.0% 12.50% 12.50% 0.0% 0.0% 147 Eth1/44 0.0% 0.0% 12.50% 12.50% 0.0% 0.0% 147 Eth1/45 0.0% 0.0% 12.50% 12.50% 0.0% 0.0% 147 Eth1/46 0.0% 0.0% 12.50% 12.50% 0.0% 0.0% 147 Eth1/47 0.00% 99.00% 12.50% 12.50% 0.0% 0.0% 147 Eth1/48 0.0% 1.00% 12.50% 12.50% 0.0% 0.0% esc-6001# attach fex 147 Attaching to FEX 147 ... To exit type 'exit', to abort type '\$.' fex-147# dbgexec w woo> rate +--------++------------+-----------+------------++------------+-----------+------------+------- +-------+---+ | Port || Tx Packets | Tx Rate | Tx Bit || Rx Packets | Rx Rate | Rx Bit |Avg Pkt|Avg Pkt| | | || | (pkts/s) | Rate || | (pkts/s) | Rate | (Tx) |  $(Rx)$   $|Err|$ +--------++------------+-----------+------------++------------+-----------+------------+------- +-------+---+ | 0-NI8 || 24 | 4 | 11.23Kbps || 22 | 4 | 16.49Kbps | 272 | 448 | | | 0-NI7 || 15 | 3 | 4.17Kbps || 17 | 3 | 3.81Kbps | 154 | 120 | | | 0-NI6 || 1 | 0 | 1.76Kbps || 1 | 0 | 1.08Kbps | 1080 | 656 | | | 0-NI5 || 1 | 0 | 1.76Kbps || 1 | 0 | 1.08Kbps | 1080 | 656 | | | 0-NI4 || 1 | 0 | 1.76Kbps || 1 | 0 | 1.08Kbps | 1080 | 656 | | | 0-NI3 || 1 | 0 | 1.76Kbps || 1 | 0 | 1.08Kbps | 1080 | 656 | | | 0-NI2 || 1 | 0 | 1.76Kbps || 1 | 0 | 1.08Kbps | 1080 | 656 | | | 0-NI1 || 1 | 0 | 1.76Kbps || 1 | 0 | 1.08Kbps | 1080 | 656 | | | **0-NI0 || 4108297 | 821659 | 10.05Gbps || 1 | 0 | 1.08Kbps | 1509 | 656 | |** | 0-HI31 || 1 | 0 | 2.28Kbps || 1 | 0 | 2.28Kbps | 1412 | 1412 | | | 0-HI30 || 1 | 0 | 2.28Kbps || 1 | 0 | 2.28Kbps | 1412 | 1412 | | | 0-HI29 || 1 | 0 | 2.28Kbps || 1 | 0 | 2.28Kbps | 1412

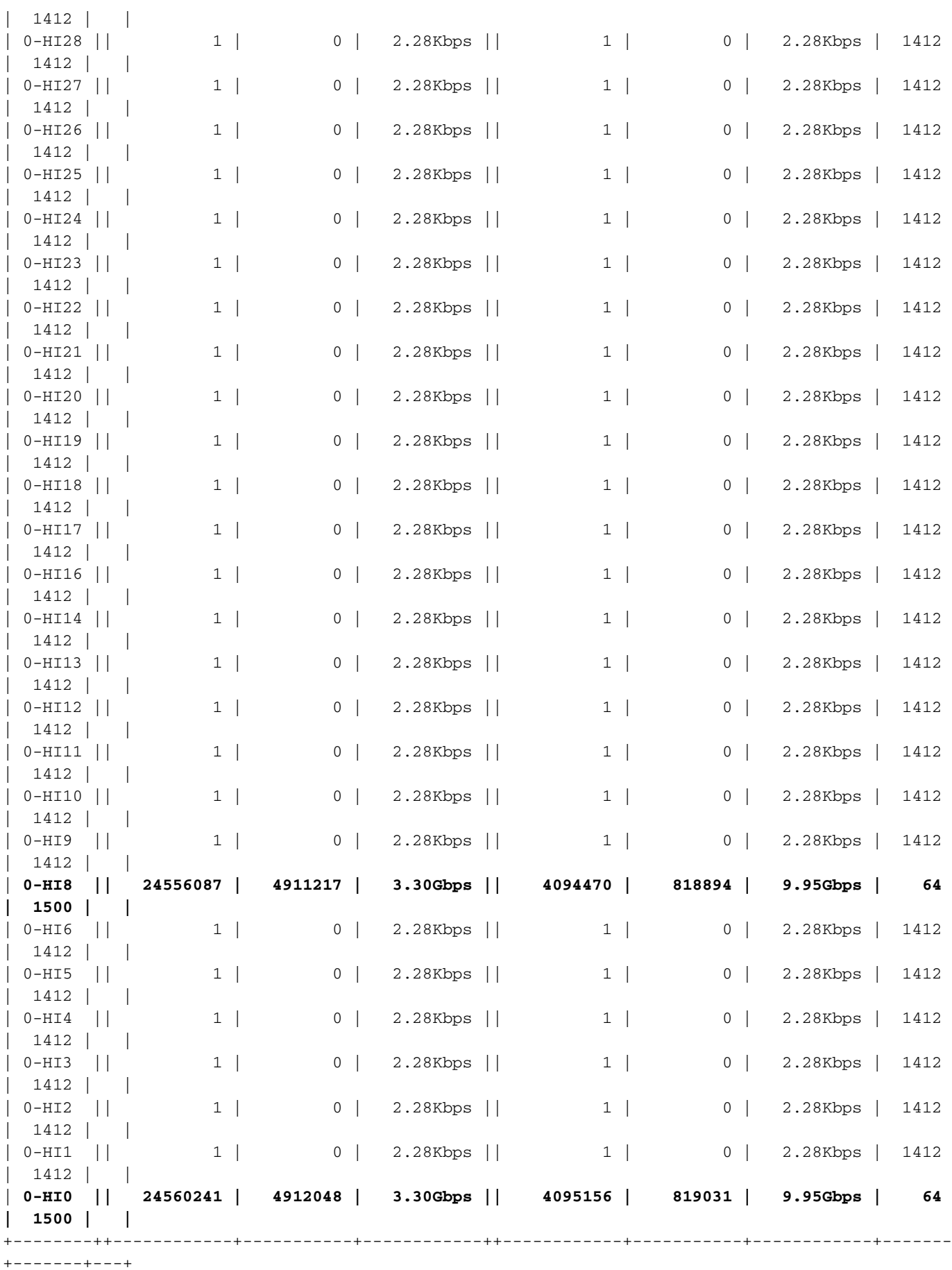

Cadute:

Si sono verificati cali perché l'host non è configurato per il controllo del flusso.

Con il controllo del flusso abilitato sugli host, questi rispettano la pausa e la limitazione:

esc-6001# clear counters ; clear qos stat esc-6001# esc-6001# show interface ethernet  $147/1/1$ , ethernet  $147/1/9$  | inc Ethernet14 | rate | pause Ethernet147/1/1 is up 30 seconds input rate 4926871976 bits/sec, 410572 packets/sec 30 seconds output rate 1288637816 bits/sec, 2516870 packets/sec **input rate 4.93 Gbps**, 410.57 Kpps; output rate 1.29 Gbps, 2.52 Mpps 0 Rx pause **88129183 Tx pause** Ethernet147/1/9 is up 30 seconds input rate 4924820632 bits/sec, 410401 packets/sec 30 seconds output rate 1287225224 bits/sec, 2514111 packets/sec **input rate 4.92 Gbps**, 410.40 Kpps; output rate 1.29 Gbps, 2.51 Mpps 0 Rx pause **88069874 Tx pause** esc-6001# show port-channel traffic interface port-channel 147 ChanId Port Rx-Ucst Tx-Ucst Rx-Mcst Tx-Mcst Rx-Bcst Tx-Bcst ------ --------- ------- ------- ------- ------- ------- ------- **147 Eth1/41 99.99% 0.0% 12.50% 12.50% 0.0% 0.0%** 147 Eth1/42 0.0% 0.0% 12.50% 12.50% 0.0% 0.0% 147 Eth1/43 0.0% 0.0% 12.50% 12.50% 0.0% 0.0% 147 Eth1/44 0.0% 0.0% 12.50% 12.50% 0.0% 0.0% 147 Eth1/45 0.0% 0.0% 12.50% 12.50% 0.0% 0.0% 147 Eth1/46 0.0% 0.0% 12.50% 12.50% 0.0% 0.0% 147 Eth1/47 0.00% 99.00% 12.50% 12.50% 0.0% 0.0% 147 Eth1/48 0.0% 1.00% 12.50% 12.50% 0.0% 0.0% esc-6001# attach fex 147 Attaching to FEX 147 ... To exit type 'exit', to abort type '\$.' fex-147# dbgexec w woo> rate +--------++------------+-----------+------------++------------+-----------+------------+------- +-------+---+ | Port || Tx Packets | Tx Rate | Tx Bit || Rx Packets | Rx Rate | Rx Bit |Avg Pkt|Avg Pkt| | | || | (pkts/s) | Rate || | (pkts/s) | Rate | (Tx) |  $(Rx)$   $|Err|$ +--------++------------+-----------+------------++------------+-----------+------------+------- +-------+---+ | 0-NI8 || 32 | 6 | 19.76Kbps || 19 | 3 | 16.01Kbps | 366 | 506 | | | 0-NI7 || 13 | 2 | 3.85Kbps || 20 | 4 | 5.14Kbps | 165 | 140 | | | 0-NI6 || 1 | 0 | 1.76Kbps || 2 | 0 | 2.16Kbps | 1080 | 656 | | | 0-NI5 || 1 | 0 | 1.76Kbps || 2 | 0 | 2.16Kbps | 1080 | 656 | | | 0-NI4 || 1 | 0 | 1.76Kbps || 2 | 0 | 2.16Kbps | 1080 | 656 | | | 0-NI3 || 1 | 0 | 1.76Kbps || 2 | 0 | 2.16Kbps | 1080 | 656 | | | 0-NI2 || 1 | 0 | 1.76Kbps || 2 | 0 | 2.16Kbps | 1080 | 656 | | | 0-NI1 || 1 | 0 | 1.76Kbps || 2 | 0 | 2.16Kbps | 1080 | 656 | | | **0-NI0 || 4105292 | 821058 | 10.04Gbps || 2 | 0 | 2.16Kbps | 1509 | 656 | |** | 0-HI31 || 1 | 0 | 2.28Kbps || 1 | 0 | 2.28Kbps | 1412 | 1412 | | | 0-HI30 || 1 | 0 | 2.28Kbps || 1 | 0 | 2.28Kbps | 1412 | 1412 | | | 0-HI29 || 1 | 0 | 2.28Kbps || 1 | 0 | 2.28Kbps | 1412

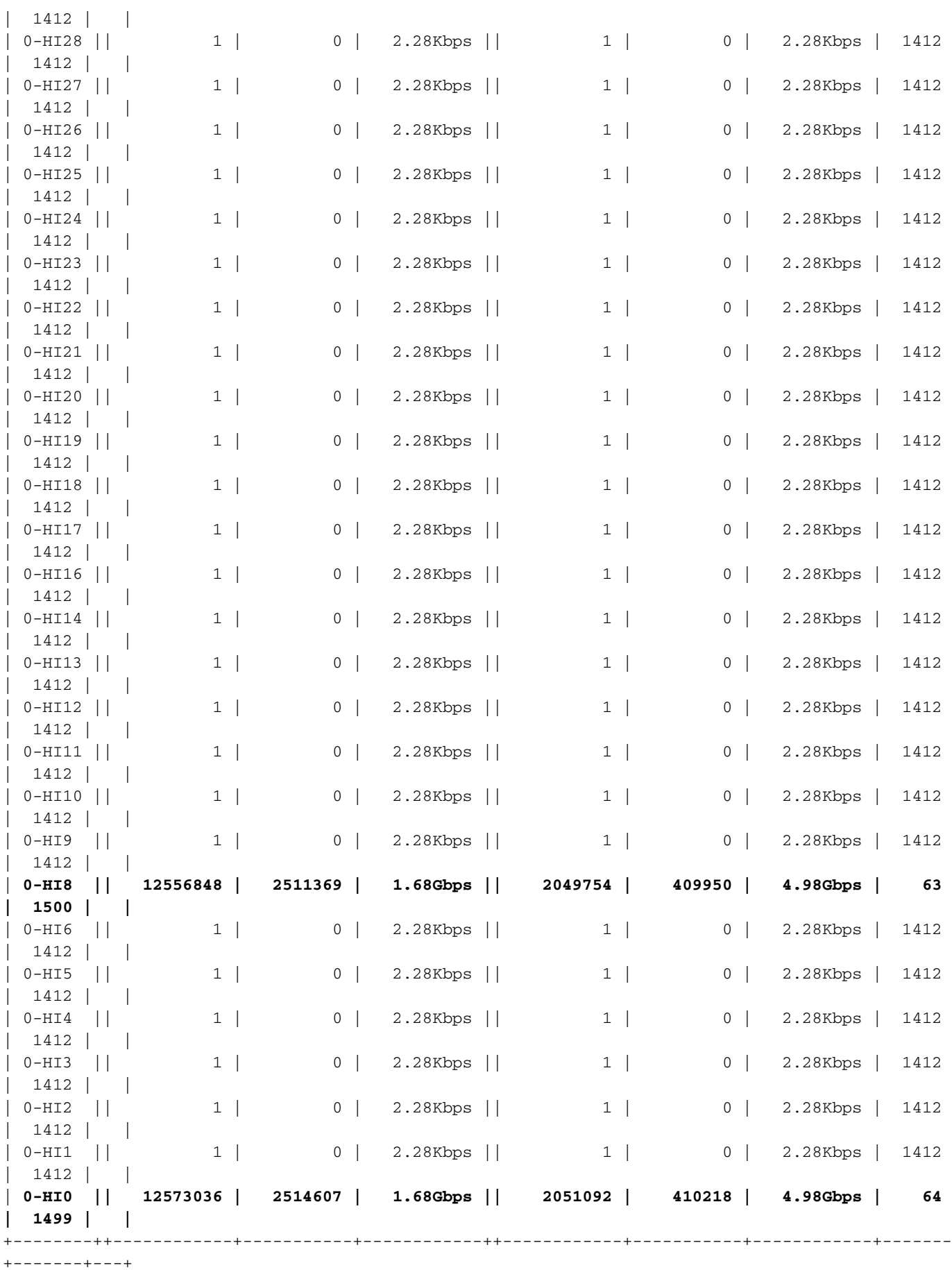

### **Correzione**

Per impostazione predefinita, per il traffico IP, il bilanciamento del carico FEX si basa su MAC/IP

origine-destinazione. Per problemi di questo tipo, modificare l'algoritmo di hashing per ottenere una migliore distribuzione del traffico sul canale porta della struttura. Utilizzare questo metodo se viene visualizzato un bilanciamento del carico diverso. Questa opzione non è una soluzione assoluta:

```
 esc-6001# show port-channel load-balance
Port Channel Load-Balancing Configuration:
System: source-dest-ip
Port Channel Load-Balancing Addresses Used Per-Protocol:
Non-IP: source-dest-mac
IP: source-dest-ip source-dest-mac
Which hashing algorithm to choose depends on traffic profile. Here are the options available.
esc-6001# conf t
Enter configuration commands, one per line. End with CNTL/Z.
esc-6001(config)# port-channel load-balance ethernet ?
 destination-ip Destination IP address
 destination-mac Destination MAC address
 destination-port Destination TCP/UDP port
 source-dest-ip Source & Destination IP address (includes l2)
 source-dest-ip-only Source & Destination IP addresses only
 source-dest-mac Source & Destination MAC address
 source-dest-port Source & Destination TCP/UDP port (includes l2 and l3)
 source-dest-port-only Source & Destination TCP/UDP port only
source-ip Source IP address
source-mac Source MAC address
source-port Source TCP/UDP port
```
### Conclusioni e migliori pratiche

1. La pausa TX è un normale meccanismo operativo che impedisce la caduta dei pacchetti nelle versioni 2232/2248UPQ/B22 FEX.

2. Massimizzare il numero di uplink tra 2232/2248UPQ/B22 FEX e padre. Per avere più percorsi verso la rete e anche per avere il massimo di buffer per il traffico N2H.

3. Se gli uplink tra FEX e padre non vengono utilizzati in modo uniforme, il cambiamento dell'hashing del canale della porta può essere utile.

4. Poiché FEX non è attivato a livello locale, evitare di avere profili di flusso del traffico est-ovest sugli host su FEX.

5. Evitare di utilizzare dispositivi bursty come dispositivi NAS e chassis blade su FEXes. Questi devono essere sul genitore.

6. La più recente 2348UPQ FEX con 32 MB di buffer condiviso, dispone di 1 MB di buffer condiviso per HIF per il traffico H2N per un migliore assorbimento della frammentazione. Inoltre, con gli uplink NIF da 40 GB, le probabilità di collisioni di hash/congestione dell'uplink sono notevolmente ridotte.